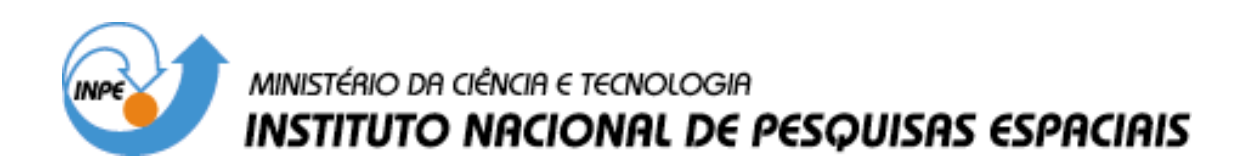

**INPE-12983-PRE/8260** 

# **MAPEAMENTO DA COBERTURA DA TERRA NO MUNICÍPIO DE RIO BRANCO, ACRE, ATRAVÉS DE SÉRIE TEMPORAL DE IMAGENS LANDSAT/TM**

Denise Maria Paes Guisard

Relatório Final de Projeto de Iniciação Científica (PIBIC/CNPq/INPE), orientado pela Dra. Tatiana Mora Kuplich

> INPE São José dos Campos 2005

# **AGRADECIMENTOS**

*A meus pais que se sacrificaram pela minha educação.* 

*À Dra. Tatiana Mora Kuplich pelas orientações, incentivo e discussões que tanto enriqueceram meus conhecimentos.* 

*Aos mestrandos do Sensoriamento Remoto, pelas sugestões e boas informações diárias.* 

*Ao Laboratório de Tratamento Digital de Imagens do Instituto Nacional de Pesquisas Espaciais (LTID/INPE), por ter disponibilizado a infra-estrutura para realização deste projeto.* 

### **RESUMO**

Este estudo tem como objetivo analisar a dinâmica de uso e cobertura da terra no município de Rio Branco nos períodos de 1985 a 1999, utilizando técnicas de processamento digital em imagens do sensor Thematic Mapper (TM) a bordo do satélite Landsat 5. A área de estudo compreende toda extensão territorial do município de Rio Branco, que ao longo das últimas décadas tem sido objeto de intenso fluxo migratório. O setor agropecuário se desenvolveu muito no município, refletindo no crescimento desordenado da população e, principalmente, no desmatamento da cobertura florestal. A metodologia utilizada contou com o mosaico das 3 imagens que cobrem o município e a classificação digital por Máxima Verossimilhança destes mosaicos. As classes consideradas foram (i) floresta, (ii) atividades agropecuárias, (iii) área urbana, (iv) água e (v) nuvem. As classificações foram corrigidas através da ferramenta edição matricial. A análise temporal das classificações mostrou a dinâmica das classes de cobertura da terra consideradas. O desmatamento da floresta ocorreu para, principalmente, a instalação de atividades agropecuárias. Os dados também demonstraram a urbanização crescente do município no período de estudo. Observou-se, ainda que em menor extensão, a conversão de áreas de atividades agropecuárias para áreas urbanas. Os produtos e as técnicas utilizadas demonstraram a possibilidade de detecção e quantificação das mudanças de cobertura e uso da terra ocorridas na área de estudo no período de 1985 a 1999. Algumas sugestões para estudos similares são apresentadas no final do documento.

# **LAND COVER MAPPING FOR RIO BRANCO MUNICIPALITY, ACRE, USING TEMPORAL LANDSAT/TM IMAGES**

#### **ABSTRACT**

The objective of this work was to analyse the dynamics of land use and land cover for the Municipality of Rio Branco, Acre State, during 1985 and 1999. Digital image processing techniques were used in Landsat/TM (Thematic Mapper) images. The study area covers the Municipality of Rio Branco, which during the last decades has been subject of intense migration fluxes. The methods used included the mosaicking of the three scenes that cover the study area, the classification and edition of these classified mosaics, and a temporal analysis of the classifications obtained. The classes considered were: (i) forest, (ii) agricultural/pastoral activities (iii) urban area, (iv) water and (v) clouds. The temporal analysis demonstrated the clearing of the forest for the installation of agriculture and grazing activities and also urban areas. The data also showed the growing urbanising of Rio Branco, the Capital of Acre State. The products and techniques signaled the possibility of detecting and quantifying the land use and land cover changes in the study area during the time period considered. In the final remarks, improvements for similar type of analyses are suggested.

# **SUMÁRIO**

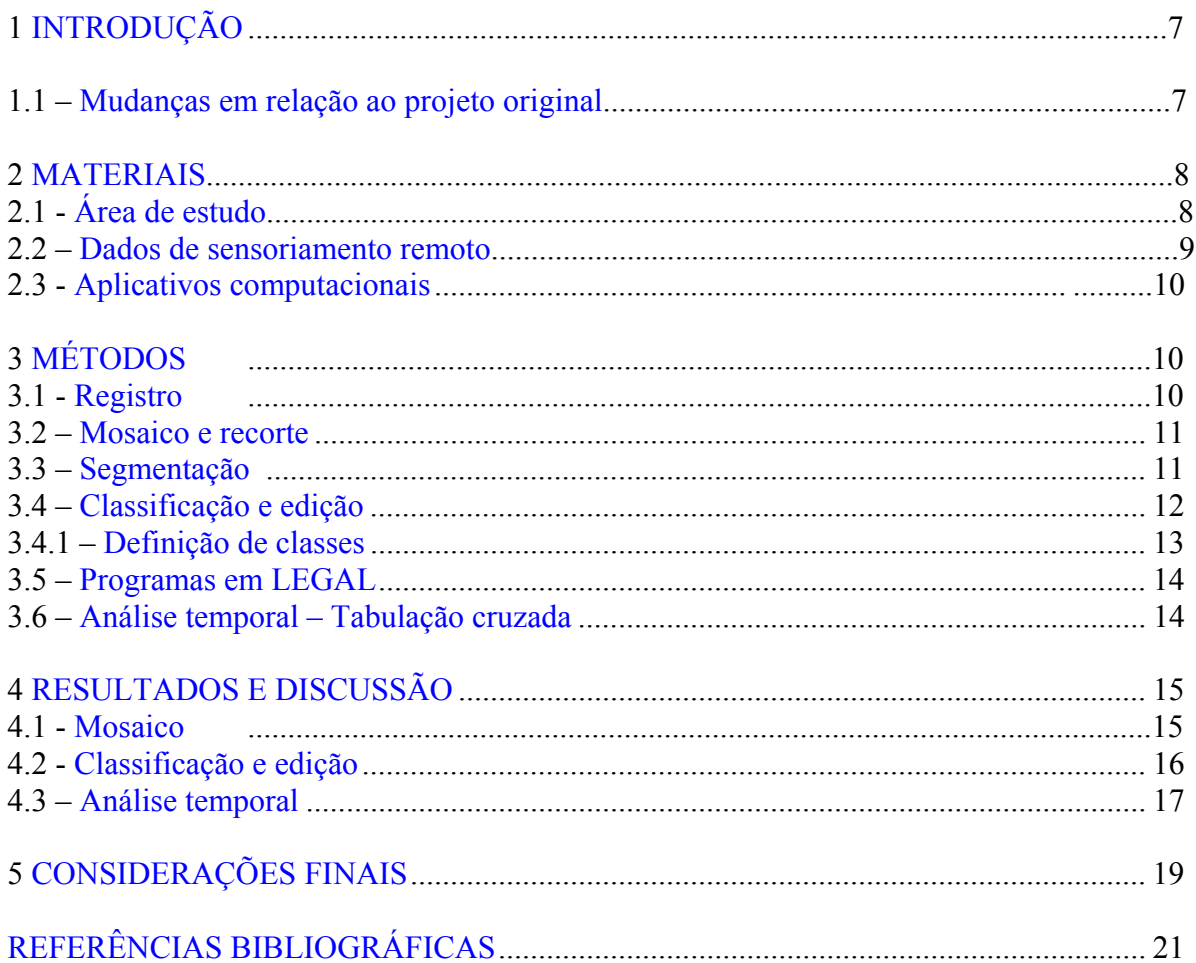

# **1 INTRODUÇÃO**

<span id="page-5-1"></span><span id="page-5-0"></span>As políticas de ocupação da Amazônia Ocidental (Acre e Sudoeste do Amazonas) causaram grandes mudanças sociais e ambientais na paisagem desta região. Nos anos 60, os grandes projetos agropecuários e de integração governamentais levaram pequenos agricultores e, mais tarde, latifundiários para esta região. Projetos de colonização dirigida nos anos 70 também promoveram a ocupação do estado do Acre, mudando o perfil de um estado cuja economia era baseada principalmente na extração de borracha. A decadência da borracha, causada principalmente pelo aparecimento da borracha sintética, acabou ocasionando a venda de extensos seringais para grupos que passaram a explorar a pecuária (Lorena 2001).

O município de Rio Branco, capital do Acre, também tem sido objeto de intensas mudanças, causadas pela ocupação desordenada. Desde os anos 70, fluxos migratórios intensos para Rio Branco fizeram sua população aumentar e concentrar quase 50% da população do estado aproximadamente 250 mil habitantes (ZEE 2000). Hoje a atividade pecuária no município é importante, abastecendo o mercado interno e gerando um excedente para exportação (SEIAM 2005).

O objetivo deste projeto de Iniciação Científica é a aprendizagem de conceitos e técnicas de sensoriamento remoto e geoprocessamento para a detecção e quantificação das mudanças ocorridas em determinado ambiente. Especificamente, foi realizada a análise temporal das mudanças na cobertura da terra no município de Rio Branco no período de 1985 a 1999. Para tanto, foram utilizadas imagens do sensor Thematic Mapper (TM) a bordo do satélite Landsat 5 e técnicas de geoprocessamento, em sistemas que permitiram a análise integrada dos dados.

#### **1.1 Mudanças em relação ao projeto original**

O projeto inicial submetido para a solicitação desta bolsa referia-se ao mapeamento temporal da vegetação no Município de Cruzeiro do Sul, também no Estado do Acre. Dada a maior disponibilidade de dados e também a existência de uma intensa dinâmica de mudanças na <span id="page-6-0"></span>cobertura da terra, optou-se por trabalhar no Município de Rio Branco. O mapeamento do desmatamento no Estado do Acre tem sido feito através do PRODES (Projeto de Estimativa do Desmatamento Bruto da Amazônia) digital, que, desde 1997, apóia-se em técnicas automáticas e manuais de interpretação de imagens Landsat/TM para mapear o desmatamento na Amazônia Legal Brasileira.

<span id="page-6-1"></span>O projeto atual conta com o apoio de dados e resultados obtidos através do Convênio Acre, assinado pela Divisão de Sensoriamento Remoto do INPE e Governo do Acre (por meio da Secretaria do Meio Ambiente) em março de 2004. O Convênio Acre trabalha na construção de uma base digital de dados que ajude a contar a história da ocupação territorial e auxilie no controle do desmatamento no Estado.

### **2 MATERIAIS**

#### **2.1 Área de Estudo**

O estado do Acre situa-se na Amazônia ocidental, entre os meridianos 74º 04' e 66° 05'W e os paralelos 7° 08' e 11º 38' S**,** possuindo uma extensão territorial de cerca de 153.000 km2 . Sua população é estimada em 560.000 habitantes, sendo que cerca de 50% encontra-se em Rio Branco, capital do estado (IBGE 2000).

As atividades econômicas ainda correspondem à exploração da borracha e agricultura de subsistência. O setor industrial é pouco significativo, sendo que a maioria dos produtos é proveniente de outras regiões do país. A pecuária, entretanto, é importante e abastece todo o estado com carne e laticínios (SEIAM 2005).

O clima no estado do Acre é classificado como tropical úmido com estações seca e chuvosa bem distintas. A umidade relativa apresenta-se em níveis elevados durante todo o ano, com médias mensais em torno de 80-90% (ZEE 2005).

A vegetação do Acre está dividida em Floresta Ombrófila Densa e Floresta Ombrófila Aberta, esta última geralmente mesclada com a presença de palmeiras e, principalmente, do bambu, que ocorre em aproximadamente 30% do estado (IBGE 1992).

<span id="page-7-0"></span>Para esse estudo, selecionou-se o município de Rio Branco, que possui uma extensão territorial de 9.962,01 km<sup>2</sup>, equivalendo a 9,78% da área total do Estado. Rio Branco possui aproximadamente 250.000 habitantes, irregularmente distribuídos, pois praticamente 90% do total da população se concentra na zona urbana. É considerado o maior centro cultural, industrial, populacional e comercial do estado (SEIAM 2005).

O principal rio é o Acre, que possui uma extensão total de  $609,15$  km<sup>2</sup> sendo 287 km<sup>2</sup> pertencentes ao município. A atividade econômica, assim como o restante do estado, baseiase principalmente na agricultura de subsistência. O setor industrial não se destaca, com funcionamento apenas de algumas cerâmicas e um reduzido número de madeireiras. Já a pecuária abastece todo o município, gerando ainda um excedente para exportação (Nakamura 2004, SEIAM 2005).

## **2.2 Dados de sensoriamento remoto**

O município de Rio Branco é coberto por 3 cenas do sensor TM/Landsat. Para a realização deste projeto, as cenas utilizadas foram as da Tabela 1:

| órbita/ponto<br>Data |            |
|----------------------|------------|
| 001/67               | 16/11/1985 |
| 002/67               | 03/08/1985 |
| 003/67               | 09/07/1985 |
| 001/67               | 10/071999  |
| 002/67               | 23/08/1999 |
| 003/67               | 23/08/1999 |

**TABELA 1: Órbita/ponto e data das cenas TM/Landsat utilizadas neste projeto:** 

O sensor TM fornece dados em 7 bandas espectrais, mas neste trabalho utilizam-se apenas três bandas - TM3, TM4 e TM5 - correspondentes às faixas espectrais do visível (região do vermelho), infravermelho próximo e infravermelho médio, respectivamente.

### <span id="page-8-0"></span>**2.3 Aplicativos computacionais**

<span id="page-8-1"></span>Para o processamento digital das imagens, utilizaram-se os seguintes sistemas:

- SPRING (Sistema de Processamento de Informação Georeferenciadas) versão 4.1 desenvolvido pelo Instituto de Pesquisas Espaciais (INPE).
- ENVI (Environment for Visualising Images) versão 3.6 desenvolvido pela Research Systems (www.RSInc.com).

# **3 MÉTODOS**

Em linhas gerais, a metodologia adotada para o desenvolvimento do trabalho consistiu no georeferenciamento (registro) das imagens, seguida do mosaico, classificação e interpretação das classificações geradas. Além das atividades práticas de geoprocessamento, a fundamentação teórica do projeto foi realizada com base em revisão da literatura científica. A seguir serão apresentados os métodos adotados.

#### **3.1 Registro das imagens**

O registro (ou georeferenciamento) de uma imagem consiste numa transformação geométrica, que relaciona as coordenadas da imagem (linha e coluna) com coordenadas de um sistema de referência- normalmente coordenadas geográficas (SPRING 2005). A operação de registro se faz necessária para a integração de uma imagem à base de dados existente num SIG (Sistema de Informações Geográficas). Imagens georeferenciadas são importantes na realização de estudos multi-temporais, devido à utilização de imagens tomadas em épocas distintas.

Para ambos períodos, foram utilizados imagens já georeferenciadas através do Convênio Acre. Neste Convênio, as imagens utilizadas como referência (base) foram cedidas pelo IMAZON (Instituto do Homem e Meio Ambiente da Amazônia, outro parceiro do

<span id="page-9-0"></span>Convênio). As imagens foram registradas no ENVI, gerando produtos com erro menor que 1 pixel (30 metros). As imagens de 1985 e 1999 foram registradas às referências utilizando a forma de registro imagem x imagem, também gerando produtos com erro menor que 1 pixel (30 metros).

## <span id="page-9-1"></span>**3.2 Mosaico e recorte**

O mosaico é executado quando uma imagem é importada para um projeto e sua área é menor do que a do projeto. Este processo consiste na colagem de imagens adjacentes, para obter um recobrimento maior de uma área (SPRING 2005).

Neste estudo, o processo de mosaico foi realizado utilizando o sistema ENVI. As imagens foram depois importadas para ambiente SPRING, onde foram recortadas com arquivo vetorial com os limites do município de Rio Branco.

# **3.3 Segmentação**

A segmentação de uma imagem consiste no agrupamento de regiões com respostas espectrais semelhantes. Para a utilização desta técnica, se faz necessário definir dois limiares: a) limiar de similaridade ou o valor mínimo abaixo do qual duas regiões são consideradas espectralmente semelhantes e agrupadas em uma única região;

b) limiar de área ou o valor mínimo, dado em número de pixels, para que uma região seja individualizada (Shimabukuro et al. 2000).

Para a execução desta e da etapa seguinte (classificação), utilizaram-se ferramentas do sistema SPRING para recortar uma pequena área da imagem de 1985 e criar um projeto direcionado apenas para testes, no chamado *projeto-teste*.

No projeto-teste foram testados três limiares de similaridade – 5, 10 e 15 - e área – 10, 15 e 20. Graças à presença extensiva de floresta na área de estudo e considerando que esta gera diferentes respostas espectrais pela a presença de sombra e clareiras, observou-se que quando adotado o limiar de similaridade 5 as regiões de floresta, antes visualmente homogêneas, foram classificadas como distintas, criando muitos segmentos desnecessários.

<span id="page-10-0"></span>Já quando se utilizou o limiar de similaridade 15, o segmentador discriminou inúmeras áreas de atividades agropecuárias. Como resultado, obteve-se melhor identificação das áreas de floresta e atividades agropecuárias utilizando-se os limiares de similaridade 10 e de área 15.

## **3.4 Classificação e Edição**

A classificação de uma imagem consiste na extração de informações para reconhecer padrões e objetos homogêneos. Os métodos de classificação são usados para mapear áreas da superfície terrestre que apresentam um mesmo significado em imagens digitais (SPRING 2005).

Posteriormente ao processo de segmentação no projeto-teste, a imagem foi submetida a dois métodos de classificação distintos: classificação supervisionada e não-supervisionada. A classificação supervisionada tem como etapa inicial a seleção de amostras – ou treinamento das classes de interesse pelo próprio usuário. Já na classificação não-supervisionada, o classificador decide sobre o número de classes e como as classes serão separadas, dispensando a fase inicial de treinamento (Crósta 1992, Nakamura 2004).

Nos testes de classificação, foram selecionadas 6 classes de uso e cobertura do solo: *floresta, água, nuvem, solo exposto, agropecuária1 e agropecuária2*. A classe de agropecuária foi subdividida, devido à dificuldade encontrada em discriminá-la das demais classes. A classe de *solo exposto* foi agrupada na classe de agropecuária por confundir-se muito com a classe *área urbana* e *atividades agropecuárias*. Considerou-se este procedimento adequado em vista da classe *solo exposto* ser uma das fases dos ciclos de cultivo ou de implantação de pastagens.

Para classificação supervisionada, utilizou-se o algoritmo MAXVER (Máxima Verossimilhança) e para não supervisionada o algoritmo ISOSEG.

O Classificador MAXVER é um sistema de classificação" pixel a pixel", pois utiliza apenas a informação espectral de cada pixel para encontrar regiões homogêneas. Após vários testes, optou-se pela utilização da classificação supervisionada. O algoritmo ISOSEG criou muitos polígonos de *atividades agropecuárias*, gerando uma confusão alta entre as classes.

Para a coleta de amostras de treinamento para *área urbana*, a banda TM3 foi utilizada isoladamente, já que destaca a presença de áreas construídas. Para edição da classe *área urbana* também se utilizou a banda TM3 acoplada, facilitando a visualização da mesma.

<span id="page-11-0"></span>Obtida a classificação da imagem de 1985, cada classe foi associada a um tema. Assim, as classes agropecuária1 e agropecuária2 foram agrupadas em apenas uma classe, denominada *atividades agropecuárias*.

Posteriormente à classificação, foram identificadas áreas com alto nível de confusão, principalmente entre as classes *área urbana* e *atividades agropecuárias*, além da formação de inúmeros fragmentos de atividades agropecuárias na região das florestas.

Finalmente utilizou-se da ferramenta da edição matricial. A edição consiste na análise, feita por um fotointérprete, das classes geradas, utilizando como imagem de fundo a imagem original em composição colorida (Shimabukuro et al. 2000). Para corrigir os erros gerados na classificação, editou-se grande parte das imagens classificadas, eliminando ou adicionando polígonos das classes de interesse. A Figura1 ilustra o processo de edição, onde parte da imagem classificada é comparada com a imagem original (no quadro em destaque).

# **3.4.1 Definição de classes**

A definição de classes baseou-se inicialmente nas coberturas da terra de interesse do PRODES: desmatamento, floresta, hidrografia e nuvem. Foi possível, entretanto, detalhar a classe desmatamento e separá-la nas classes *área urbana* e *atividades agropecuárias*. É importante ressaltar que estas classes ainda têm definição ampla e incluem diferentes coberturas que, para a classe área urbana são preferencialmente áreas construídas, discriminadas em função da cor e textura rugosa. Já a classe de *atividades agropecuárias* inclui coberturas e usos da terra como cultivos agrícolas, pastagens, solo exposto e florestas em regeneração ou capoeiras. Estas últimas diferem-se da floresta densa pelo formato, localização, cor e textura e geralmente correspondem a áreas agrícolas em pousio ou definitivamente abandonadas. Optou-se pela adoção de classes mais "gerais" pela ausência <span id="page-12-0"></span>de verdade de campo ou mapa de cobertura da terra da área de studo para as datas das imagens em análise.

<span id="page-12-1"></span>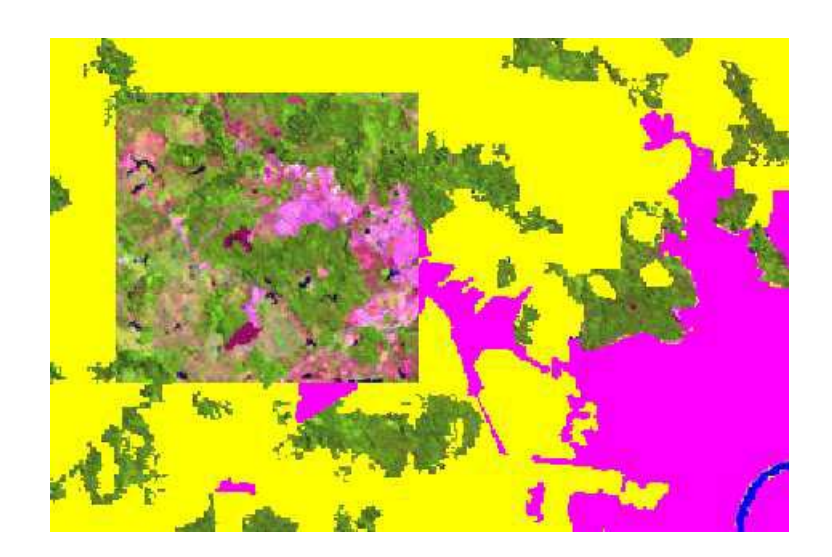

FIGURA 1 – Extrato da imagem classificada com a classe *floresta* em verde e um trecho da imagem original usada para comparação. As áreas em amarelo e em rosa correspondem, respectivamente, às classes *atividades agropecuárias* e *área urbana*. A classe *água* aparece em azul.

# **3.5 Linguagem LEGAL**

A "Linguagem Espacial de Geo-processamento Algébrico" (LEGAL) é a linguagem utilizada para modelagem espacial no ambiente SPRING (Motta et al. 2004). Para otimizar a edição matricial das classificações realizadas, o mosaico de 1985 foi recortado utilizando como máscara o mapa de desmatamento do PRODES do mesmo ano. Desta forma, a edição matricial limitou-se às classes de *atividades agropecuárias* e *área urbana*.

Para as imagens de 1999, a classificação de 1985 serviu como máscara para recortar e isolar áreas já classificadas como atividades agropecuárias e área urbana. Desta vez o trabalho de edição matricial foi orientado para as áreas de incremento nas classes de interesse.

#### **3.6 Análise Temporal das Imagens**

Por meio da análise temporal das imagens de 1985 e 1999 foi possível detectar a dinâmica das classes de cobertura da terra na região de estudo. As áreas das classes nas classificações <span id="page-13-0"></span>geradas foram convertidas para porcentagem de ocupação do município. Adicionalmente, através da ferramenta *tabulação cruzada* do SPRING, as classes de dois planos de informações foram comparadas e foi possível determinar a distribuição de suas intersecções.

# **4 RESULTADOS E DISCUSSÃO**

#### <span id="page-13-1"></span>**4.1 Mosaicos**

Foram feitos os mosaicos das cenas que cobrem o município de Rio Branco dos anos de 1985 e 1999. Posteriormente, foi feito o recorte dos mosaicos, utilizando o limite municipal de Rio Branco disponível em arquivo de limites do IBGE. As Figuras 2 e 3 ilustram os mosaicos de 1985 e 1999.

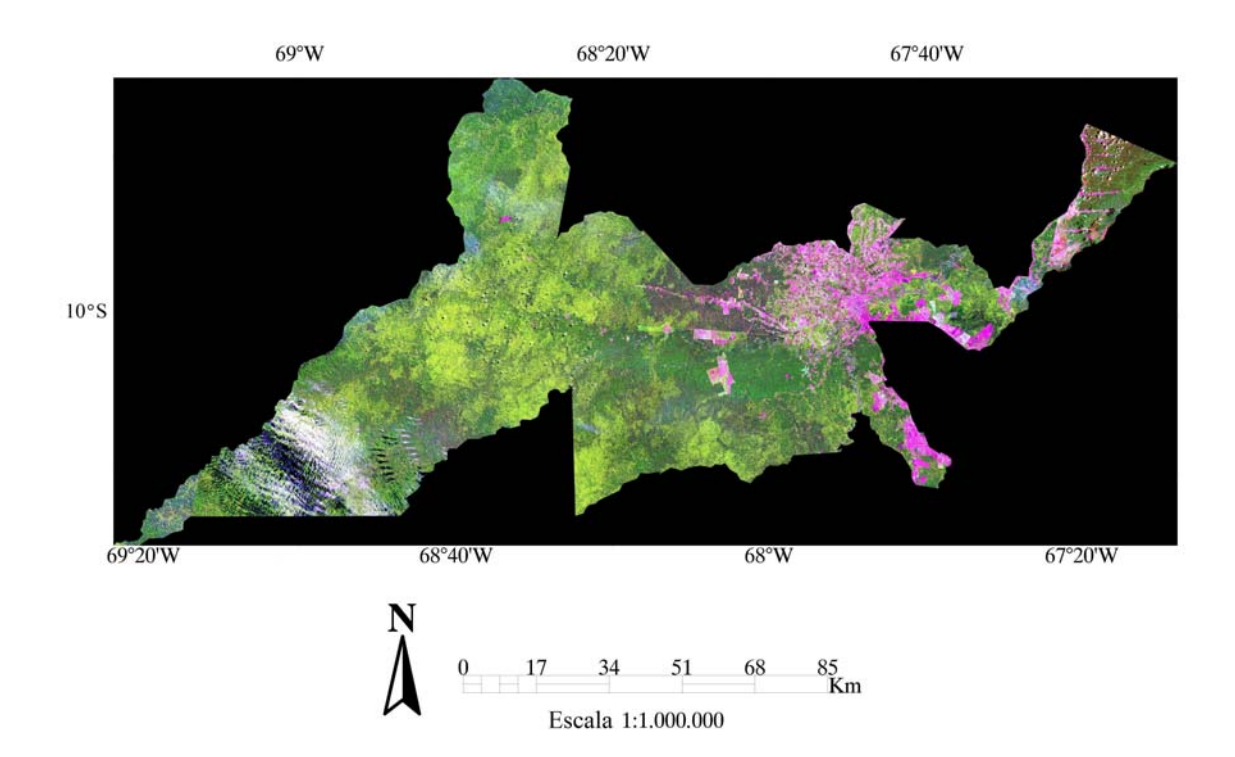

FIGURA 2 Mosaico de cenas TM de 1985, cobrindo o Município de Rio Branco.

<span id="page-14-0"></span>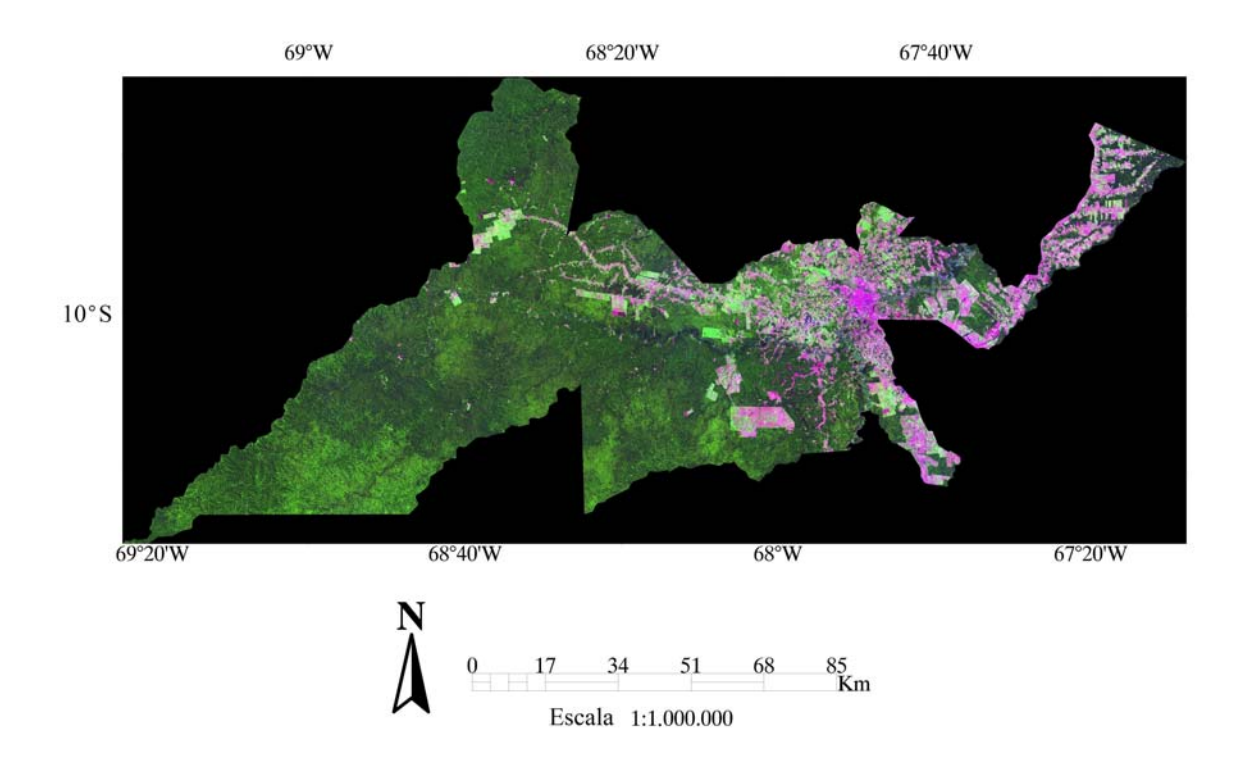

FIGURA 3. Mosaico de cenas TM de 1999, cobrindo o Município de Rio Branco.

# **4.2 Classificação e edição**

A classificação das imagens gerou produtos com grande confusão entre as classes. As classes *atividades agropecuárias* e *área urbana* misturaram-se bastante. Essa confusão decorreu da semelhança espectral entre estas classes e pela ausência de um mapa de uso do solo da época de tomada das imagens como base para o treinamento das classes. Ainda assim, o treinamento foi realizado com base na textura e cor das áreas.

A utilização do classificador MAXVER, que é um classificador por pixels e não por regiões, acarretou a formação de polígonos muito pequenos (mesmo de apenas 1 pixel) isolados por toda a imagem. A classe *floresta*, por exemplo, com grande extensão na parte sudoeste da área de estudo, apresentou muitos pixels isolados, classificados como *atividades agropecuárias*. Boa parte da edição das classificações foi dedicada à eliminação destes pixels isolados, ocorrentes para todas as classes e em todas as regiões da área de estudo. Foi necessário também refazer praticamente todo o traçado dos rios nos mosaicos, já que o classificador não conseguiu individualizar os rios estreitos da área de estudo.

Ainda assim foram gerados os mosaicos classificados para as datas de estudo. As FIGURAS 4 e 5 ilustram as classificações realizadas para 1985 e 1999.

<span id="page-15-0"></span>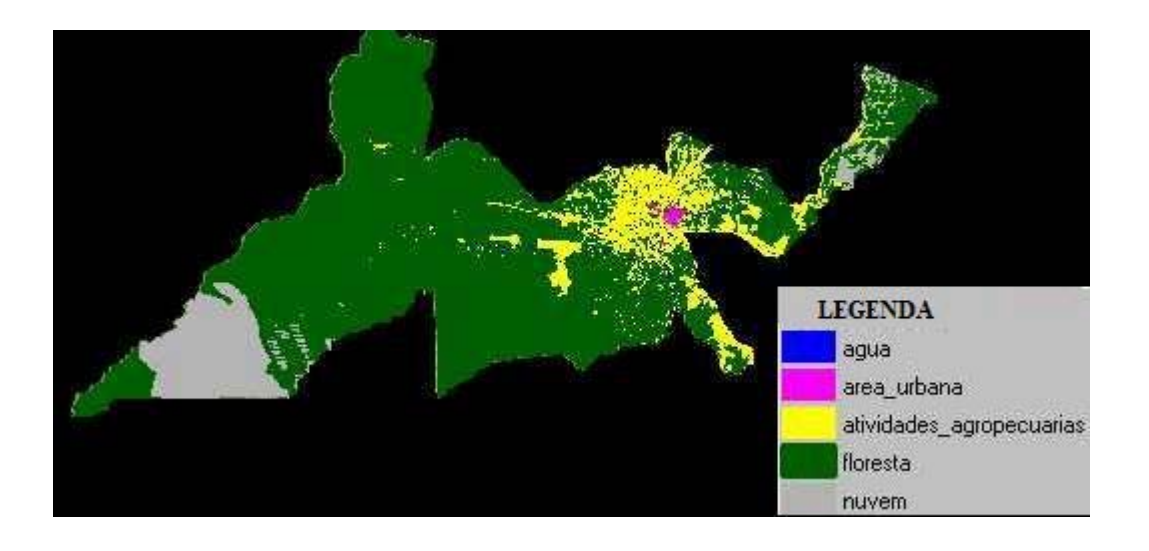

FIGURA 4 Mosaico de cenas TM/Landsat classificadas, cobrindo o Município de Rio Branco em 1985.

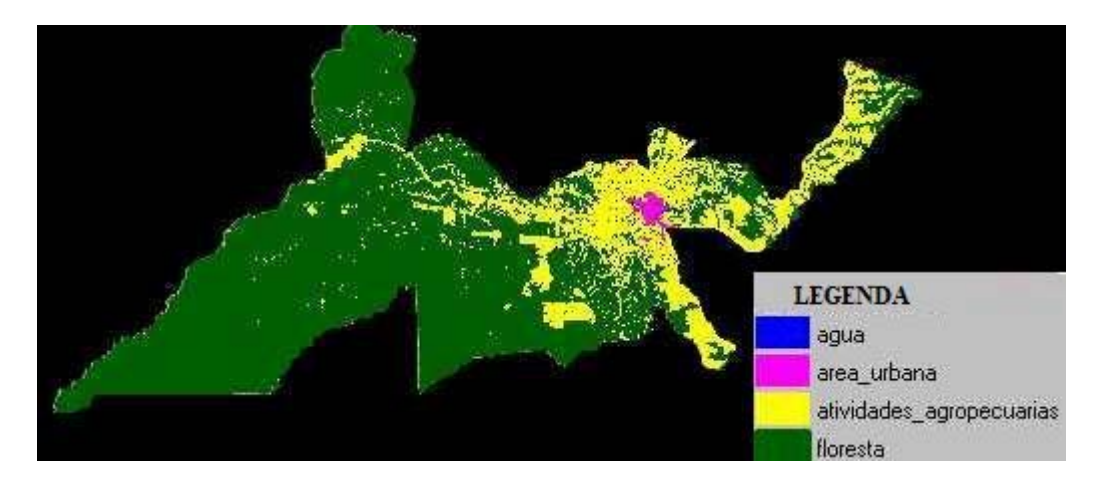

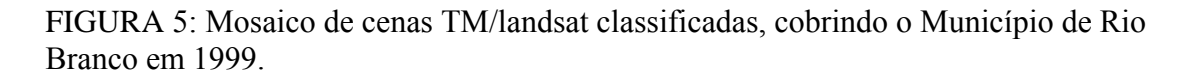

# **4.3 Análise temporal**

Após a classificação e edição dos mosaicos, foi possível a comparação entre as áreas que as classes ocupavam em 1985 e 1999. A Tabela 2 mostra a porcentagem de ocupação das diferentes classes nos períodos estudados.

| Classes - % ocupação do Município | 1985 | 1999           |
|-----------------------------------|------|----------------|
| Agua                              | 0.3  | 0 <sup>3</sup> |
| Floresta                          | 78   | 76.8           |
| Área urbana                       | 0.4  | 0.9            |
| Atividades agropecuárias          | 11.3 | 22             |
| <b>Nuvem</b>                      | 10   |                |
| <b>Total</b>                      |      |                |

**TABELA 2: Porcentagem de ocupação das diferentes classes no Município de Rio Branco em 1985 e em 1999:** 

Observou-se a presença da classe *nuvem* apenas na classificação de 1985. A maioria das áreas cobertas por nuvem em 1985, entretanto, mostraram ser cobertas por floresta em 1999. Sendo assim, a porcentagem de ocupação da classe *floresta* em 1985 pode ser aumentada para 88 % da área de estudo. A Tabela 2 permite assim a observação do grande decréscimo da área ocupada pela classe *floresta*, de 88% para aproximadamente 77% da área de estudo. Contrariamente, as áreas ocupadas pelas classes *atividades agropecuárias* e *área urbana* aumentaram consideravelmente entre as datas estudadas.

Os resultados da tabulação cruzada, embora não apresentados aqui, permitiram a constatação de que grande parte da classe *floresta* em 1985 foi convertida para a classe *atividades agropecuárias* e, em menor extensão, para a classe *área urbana* em 1999. Observou-se também a conversão de áreas de *atividades agropecuárias* em 1985 para *área urbana* em 1999.

Visualmente, pôde-se notar que a cidade se desenvolveu muito ao longo da margem do lado direito do rio. Segundo Nakamura (2004), isso ocorreu devido à instalação da sede do Governo e outros equipamentos urbanos nesta margem dentro do período estudado. Também notou-se que as atividades agropecuárias, notadamente pastagens, desenvolveram-se nas cercanias da região urbana, não ocorrendo a formação de novos pólos rurais no município. A região nordeste do município aparentemente manteve o padrão de ocupação por ramais ou induzido por estradas.

<span id="page-17-0"></span>Apesar da disponibilidade de dados do PRODES, gerados e apresentados na internet pelo INPE, não foi possível a comparação direta destes dados com os gerados neste trabalho. O PRODES quantifica as taxas de desmatamento nos estados da Amazônia Legal Brasileira, sendo este cálculo feito com base nas interpretações realizadas e nas datas das imagens utilizadas. As taxas referem-se ao desmatamento ocorrido em períodos anuais. No presente trabalho não foi possível a estimativa para um ano completo. Além disto, a validação dos dados produzidos aqui ficou deficiente, impossibilitando a análise numérica destes dados. O desmatamento no município de Rio Branco, para nível de comparação, mesmo que apenas qualitativamente, equivaleria à soma das áreas das classes *atividades agropecuárias* e *área urbana*. Ainda assim, observou-se o aumento na área urbana e atividades agropecuárias no período de 15 anos, além de aproximadamente 10% de aumento no desmatamento do município. Pode-se inferir que Rio Branco acompanhou de certa forma o desmatamento observado na Amazônia. Nos dados do PRODES, o período compreendido entre 1994 e 1995 registrou as maiores taxas históricas de desmatamento (em torno de 29000 km<sup>2</sup>). O estado do Acre, assim como Roraima e o Amapá (este último pouco observado pela constante cobertura de nuvens) mantém uma baixa taxa de desmatamento , se comparadas com os demais estados amazônicos. Mesmo assim, as crescentes extensões de áreas desmatadas incluem o estado do Acre e o município de Rio Branco nas práticas de conversão de floresta para usos agropecuários (notadamente pastagens) e construção de equipamentos urbanos.

# **5 CONSIDERAÇÕES FINAIS**

A análise temporal das classificações mostrou a dinâmica das classes de cobertura da terra consideradas. O desmatamento da floresta ocorreu para, principalmente, a instalação de atividades agropecuárias. Os dados também demonstraram a urbanização crescente do município no período de estudo. Observou-se, ainda que em menor extensão, a conversão de áreas de atividades agropecuárias para áreas urbanas. Os produtos e as técnicas utilizadas demonstraram a possibilidade de detecção e quantificação das mudanças de cobertura e uso da terra ocorridas na área de estudo no período entre 1985 e 1999.

A utilização das técnicas de processamento digital de imagem permitiu a detecção e quantificação das mudanças ocorridas na cobertura da terra do município durante o período proposto. Os métodos empregados mostraram-se adequados, podendo, entretanto, fornecer resultados mais acurados considerando-se (i) a classificação das imagens por regiões e não por pixels, (ii) a edição das classificações para a geração de mapas de cobertura da terra, (iii) a disponibilidade de validação dos dados gerados, via verificação de campo ou mapas em datas compatíveis com as datas de estudo.

Este projeto possibilitou adquirir conhecimentos sobre conceitos e técnicas de sensoriamento remoto e geoprocessamento, além de ser a prática de um exercício de metodologia científica na explicação de questões ambientais.

# **REFERÊNCIAS BIBLIOGRÁFICAS**

<span id="page-19-0"></span>Crósta, A.P**. Processamento digital de imagens de sensoriamento remoto**. UNICAMP, 1992. 170 p.

**ZEE - Zoneamento Ecológico-Econômico. Acre.** GOVERNO DO ESTADO DO ACRE. SECTMA, v. I, II e III, 2000.

IBGE. **Mapa de Vegetação do Brasil**, 1992. Disponível em: [http://www2.ibge.gov.br/pub/Cartas\\_e\\_Mapas/Mapas\\_Tematicos](http://www2.ibge.gov.br/pub/Cartas_e_Mapas/Mapas_Tematicos)

IBGE. **Censo 2000**. Disponível em: <http://www2.ibge.gov.br/pub/Censos/>

SPRING- Sistema de Processamento de Informações Georreferenciadas, 2005. Disponível em: **<http://www.dpi.inpe.br/spring>**

SEIAM – Sistema Estadual de Informações Municipais do Acre (2005). Disponível em: **<http://www.seiam.ac.gov.br/municipios.php>**

Kuplich, T.M.; Perez, L.P.; Valeriano, D.M.; Sousa, R.C.A.; Xavier, C.S.; Motta, M.; Guisard, D.M.P. **Mosaico do desmatamento no Estado do Acre em 1985**. XII Simpósio Brasileiro de Sensoriamento Remoto, Goiânia, CD-ROM. 2005.

GOVERNO DO ESTADO DO ACRE. **Zoneamento Ecológico-Econômico.** Acre: SECTMA, v. I, II e III, 2000.

Lorena, R. B **Evolução do uso da terra em porção da Amazônia Ocidental (Acre), com uso de técnicas de detecção de mudança**s. 116 p. (INPE 9650-TDI/846) Dissertação (Mestrado em Sensoriamento Remoto) São Jose dos Campos - Instituto Nacional de Pesquisas Espaciais. 2001.

Motta, M.; Cordeiro, J.P.C.; Valeriano, D.M. **Using LEGAL - Map Algebra - as a tool to support estimation of Amazonian Deforestation.** SELPER - XI Simposio Latinoamericano sobre percepcion remota y sistemas de informacion espacial, 2004, Santiago. CD-ROM. 2004.

Nakamura, J.C.S. **Mapeamento multitemporal da expansão da mancha urbana do município de Rio Branco-Acre/Brasil utilizando imagens de média resolução espacial-Landsat-5/TM e CBERS-2/CCD.** 2004. 47p. (INPE) Monografia (Especialização em Sensoriamento Remoto) São José dos Campos - Instituto Nacional de Pesquisas Espaciais. 2004.

Shimabukuro, Y. E., Duarte, V., Mello, E.M.K., Moreira, J.C. **Apresentação da metodologia de criação do PRODES digital**. (INPE-7520-PUD/41). Instituto Nacional de Pesquisas Espaciais, São José dos Campos. 2000.